# **Handleiding**

**Panasonic CZ-TAW1 Aquarea Smart Cloud**

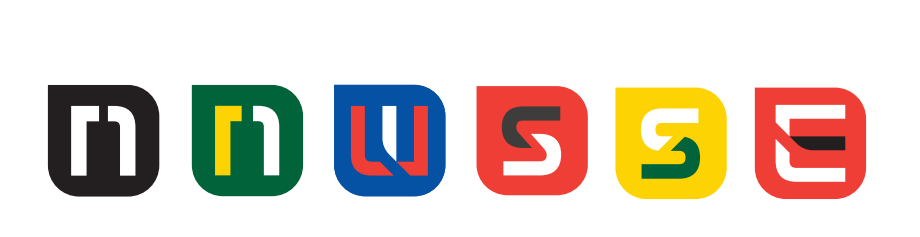

# Panasonic CZ-TAW1 Aquarea Smart Cloud

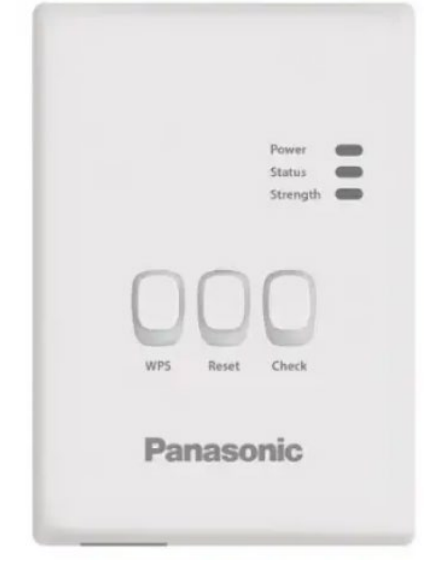

## Model No. CZ‑TAW1

#### Voordat u de adapter installeert

- De netwerkadapter (adapter) is speciaal ontworpen als terminal voor de Panasonic AQUAREA Smart Cloud. Panasonic AQUAREA Smart Cloud is niet toegankelijk met een andere adapter.
- Bevestig de adapter niet op metaal, aangezien de draadloze prestaties nadelig worden beïnvloed. Gebruik de bekabelde verbinding als je geen alternatief hebt.
- We raden u aan Google Chrome als uw internetbrowser te gebruiken.

#### Verbindend netwerk

U kunt een verbinding met internet tot stand brengen met de Ethernet-modus (bekabeld) of de draadloze modus (draadloos).

- Schakel de voeding naar de binnenunit in. De Power-LED licht op.
- De kleur van de status-LED geeft de verbindingsmodus aan.

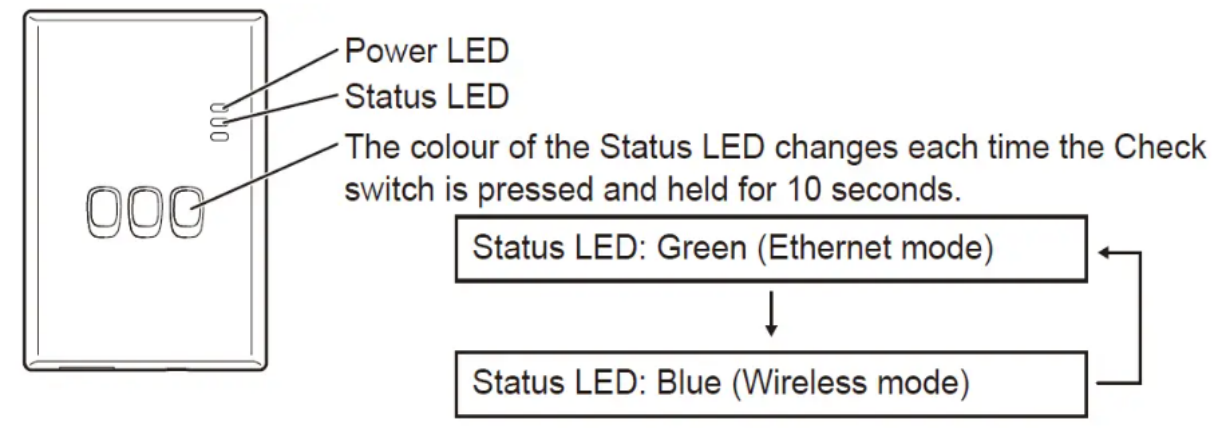

Bij verbinding via de Ethernet-modus (bekabeld)

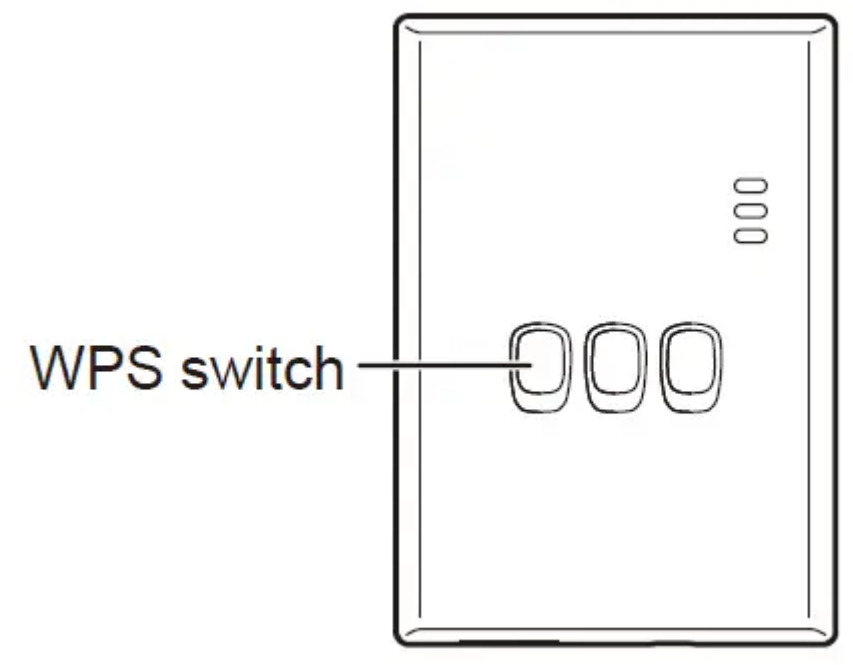

- Controleer of de status-LED groen is om te bevestigen dat de Ethernetmodus is ingeschakeld. Als de Ethernet-modus niet is ingeschakeld, houdt u de Check-schakelaar 10 seconden ingedrukt om over te schakelen naar de Ethernet-modus.
- Verbind de router en de adapter met een LAN-kabel. De Link-LED licht op om aan te geven dat de verbinding tot stand is gebracht. Gebruik een afgeschermde LAN-kabel.

Wanneer u verbinding maakt met de draadloze modus.

- Controleer of de status-LED blauw is om te bevestigen dat de draadloze modus is ingeschakeld.
- Als de draadloze modus niet is ingeschakeld, houdt u de Check-schakelaar 10 seconden ingedrukt om over te schakelen naar de draadloze modus.
- Schakel WPS in op de router.
- Druk op de WPS-schakelaar op de adapter. De Status-LED en Link-LED lichten op wanneer de communicatie tot stand is gebracht.
- "AQUAREA Smart Cloud" starten Gebruik een smartphone om de AQUAREA Smart Cloud in te stellen.

Toegang tot de "AQUAREA Smart Cloud".

[https://aquarea-smart.panasonic.com](https://aquarea-smart.panasonic.com/)

- Er zijn geen kosten verbonden aan het gebruik van deze applicatie. Voor de aansluiting en het gebruik kunnen echter andere kosten in rekening worden gebracht.
- Updates van de service kunnen betekenen dat er wijzigingen zijn in het ontwerp van het scherm en de weergave.
- U hebt een Panasonic-ID nodig om de applicatie te gebruiken. Als u zich nog niet heeft geregistreerd, vraag dan eerst (gratis) een registratie aan voor een Panasonic ID door de link op de inlogpagina te volgen of op de volgende URL. <https://csapl.pcpf.panasonic.com/m>

### Registreer zowel de adapter als de binnenunit.

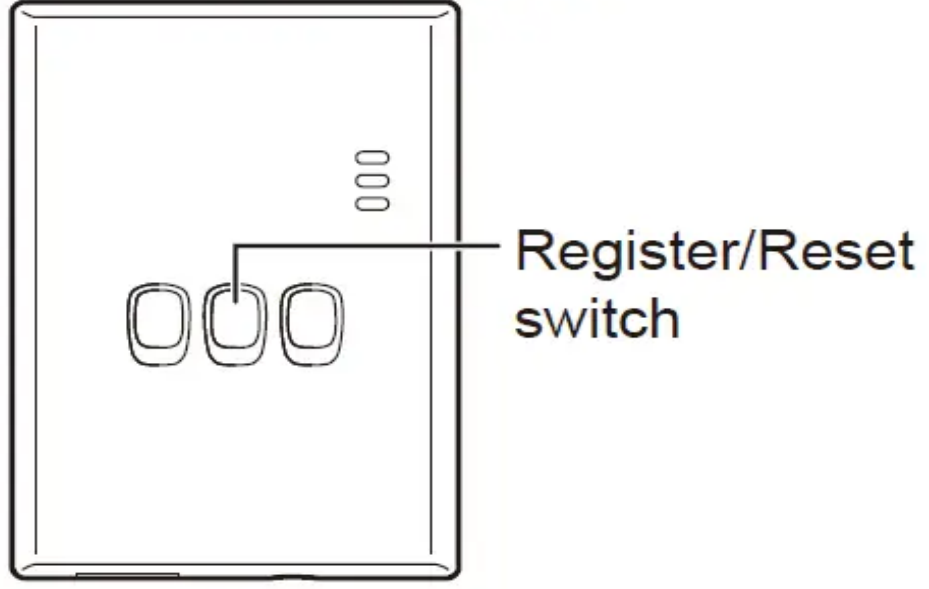

- Druk op de register/reset-schakelaar op de adapter om naar de gebruikersregistratiemodus te gaan. (De modus blijft 30 minuten actief.)
- Log in op de dienst met de Panasonic ID die u al heeft verkregen.
- Voer de Device ID in die op de zijkant van de adapter staat. Sla de letter "-" over bij het invoeren van de apparaat-ID.

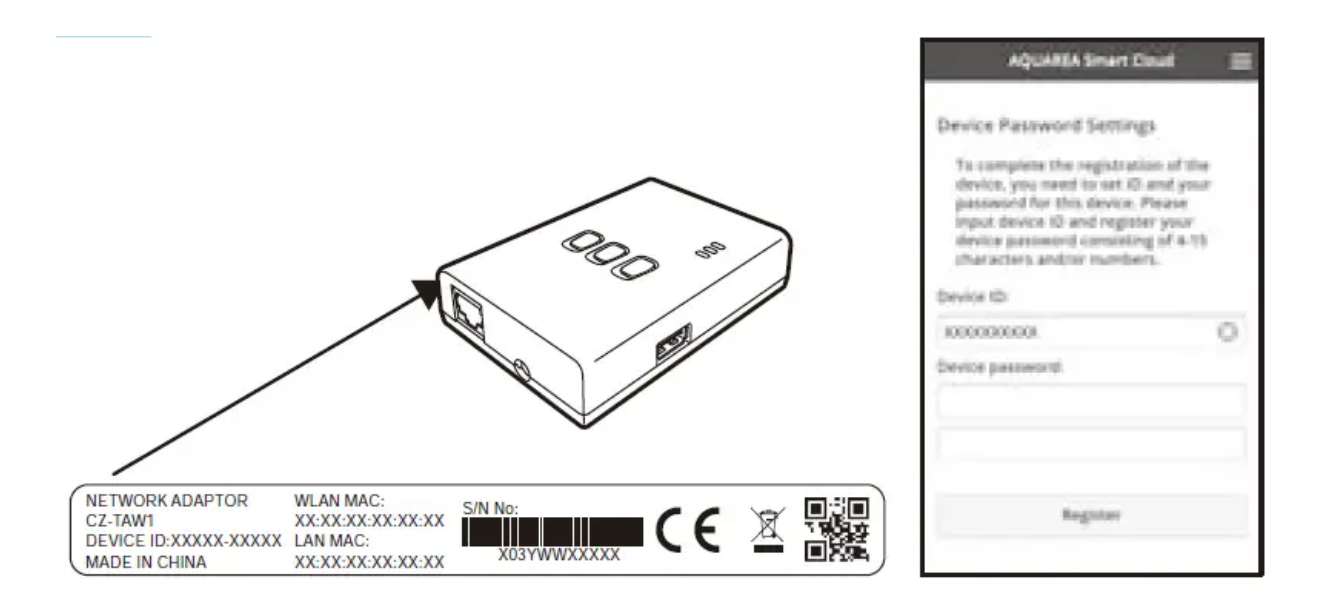

- Voer een wachtwoord voor het apparaat in. Als u het wachtwoord voor het apparaat bent vergeten, kunt u de adapter resetten en vervolgens opnieuw registreren.
- U kunt de binnenunit een naam en zonenaam geven waarmee u deze kunt identificeren.

#### Handleiding:

[https://manuals.plus/m/24e79a1f9979cacbea06326ab7046349826fb2eaeeeea8f](https://manuals.plus/m/24e79a1f9979cacbea06326ab7046349826fb2eaeeeea8f8798f9b6d2ba7fa2e_optim.pdf) [8798f9b6d2ba7fa2e\\_optim.pdf](https://manuals.plus/m/24e79a1f9979cacbea06326ab7046349826fb2eaeeeea8f8798f9b6d2ba7fa2e_optim.pdf)

YouTube film over hoe je de Smart Cloud aansluit: <https://www.youtube.com/watch?v=lrf0Q1MBQu0>

Deze handleiding:

[https://nl.manuals.plus/panasonic/cz-taw1-aquarea-smart-cloud](https://nl.manuals.plus/panasonic/cz-taw1-aquarea-smart-cloud-manual#axzz7u2A4WrY7?utm_content=cmp-true)[manual#axzz7u2A4WrY7?utm\\_content=cmp-true](https://nl.manuals.plus/panasonic/cz-taw1-aquarea-smart-cloud-manual#axzz7u2A4WrY7?utm_content=cmp-true)